# Reduce PPT file size(1/2)

**Step 1. Open Macros in PPT Step 2. Create new macro**

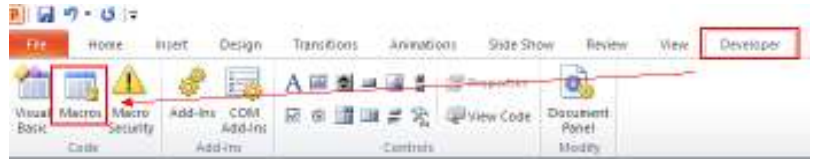

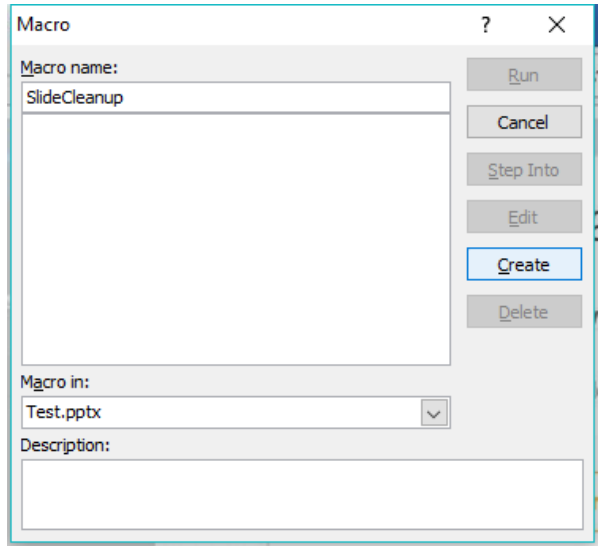

# Reduce PPT file size(2/2)

#### **Step 3. Edit VBA sources Step 4. Run the macro**

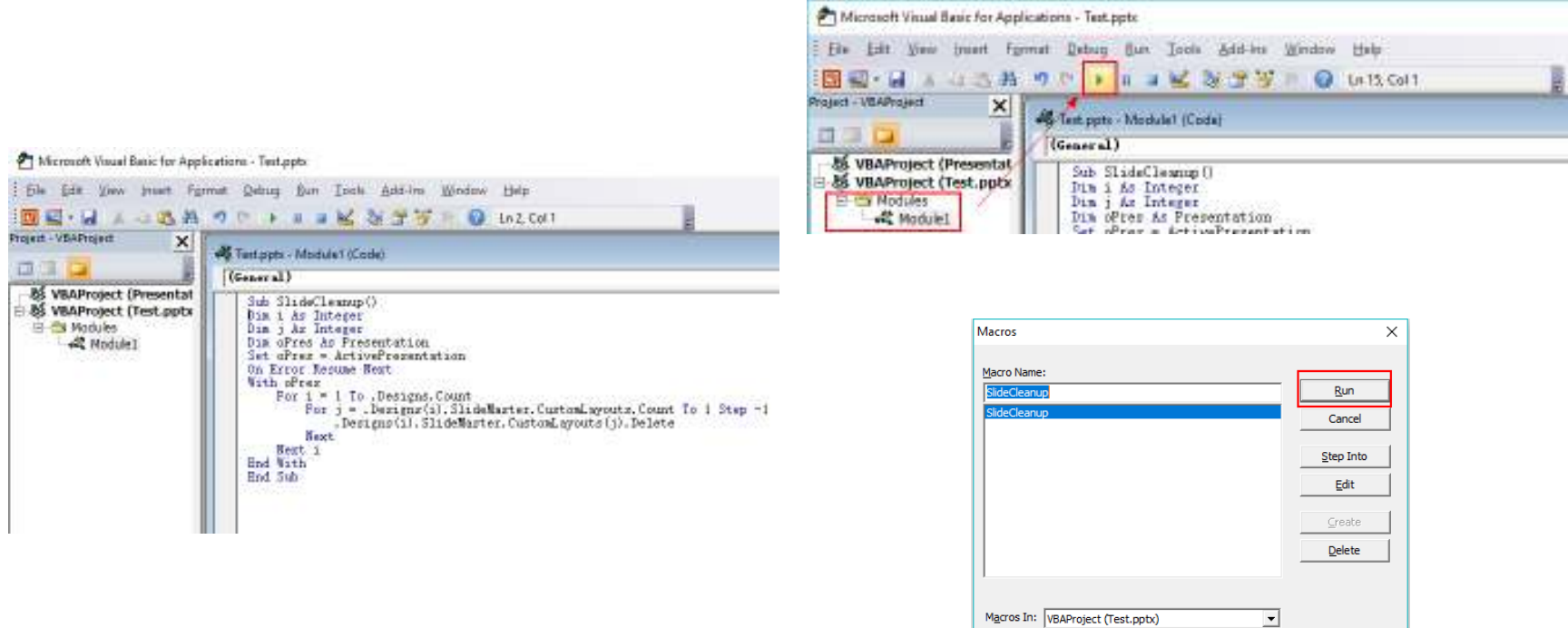

## Source

```
Sub SlideCleanup()Dim i As IntegerDim j As Integer
Dim oPres As PresentationSet oPres = ActivePresentationOn Error Resume NextWith oPres
For i = 1 To .Designs.CountFor j = .Designs(i).SlideMaster.CustomLayouts.Count To 1 Step -1.Designs(i).SlideMaster.CustomLayouts(j).DeleteNextNext iEnd WithEnd Sub
```
# Slimming effect in PPT

## **Before(18.5MB)**

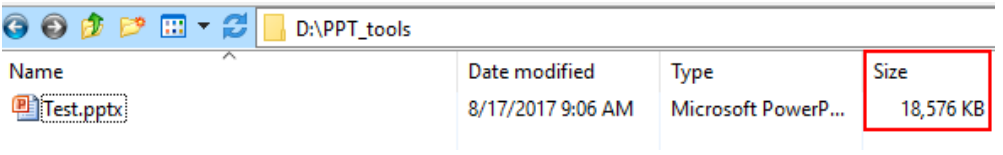

### **After(11.3MB)**

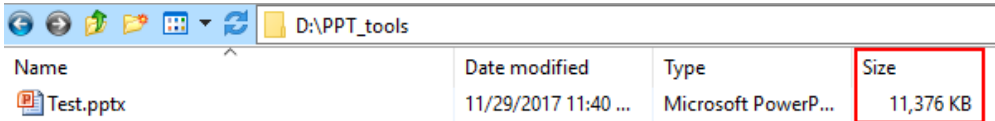

## Show Developer in PPT

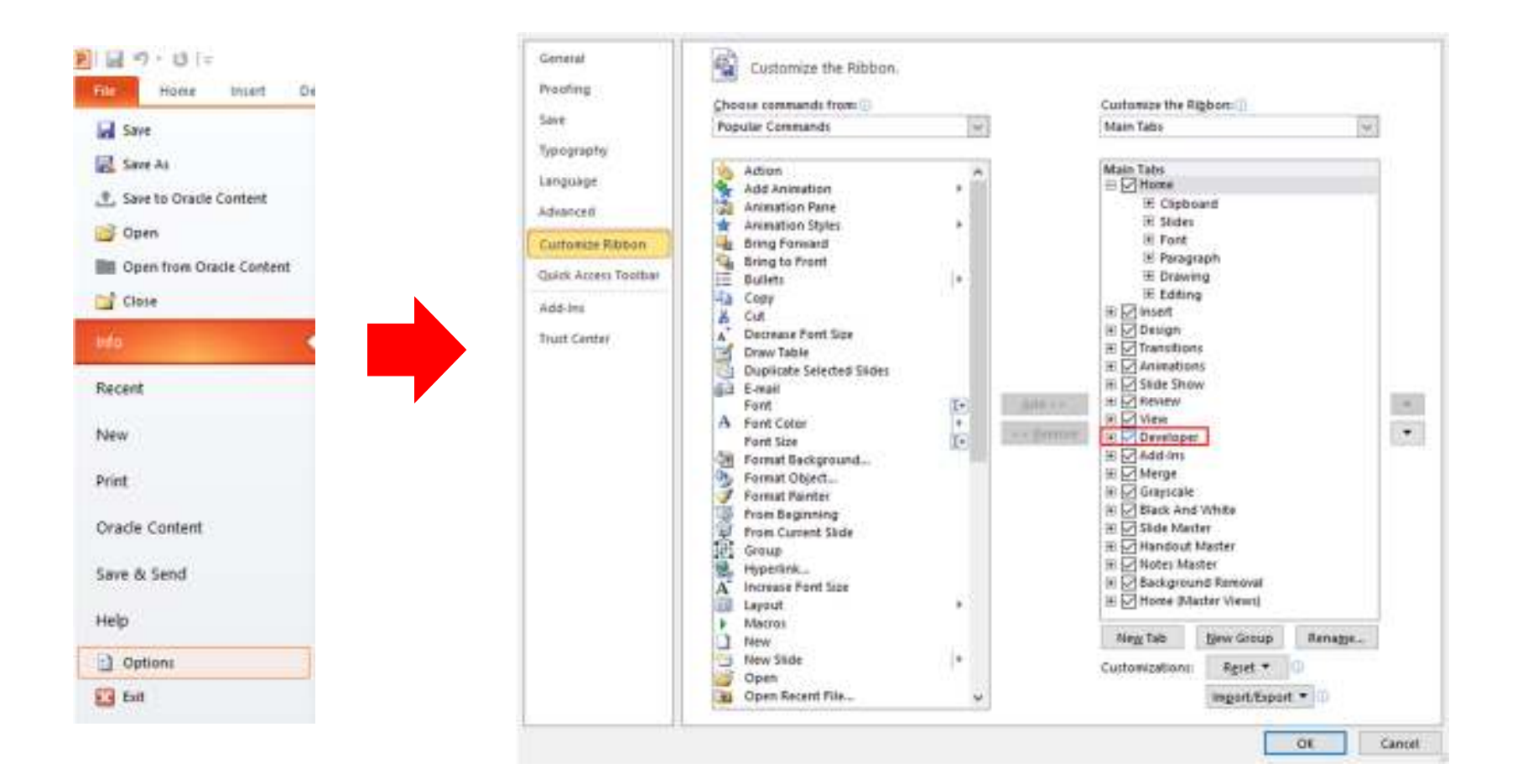